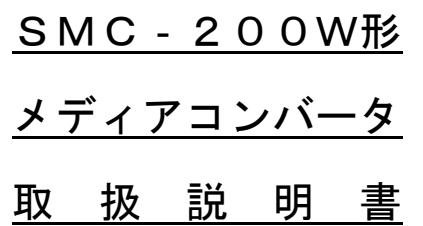

# 昭和電子工業株式会社

- TEL 042-778-2112
- FAX 042-778-4738
- JR 053-6851

# SMC-200W形 メディアコンバータ 取扱説明書

#### 概 要

メディアコンバータは(以後 MC と呼ぶ)は、PLC(Ethernet、TCP/IP インターフェース)と遠制子局 (TIA/EIA-232-E、BSC インターフェース)の間で、伝送媒体及び、プロトコル変換を行います。 また、TCP コネクション接続用にヘルスチェックパケットの交換も行います。

#### 装置構成

- 上位に PLC、中間に MC、下位に遠制子局の構成となります。
	- 下り:PLC → MC → 遠制子局
	- 上り:PLC ← MC ← 遠制子局
	- 〈注意〉上り、下りでは、別の装置で構成される。

## 機能・仕様

1.BSC インターフェースコネクタ仕様

D-SUB 25pin、メスコネクタを使用。固定用のネジ径は、M2.6 とします。

以下に PIN アサインを示します。

尚、方向定義の IN/OUT は、MC から出る信号は「OUT」、入る信号は「IN」とし、方向性が無い時 は、「-」を表記します。

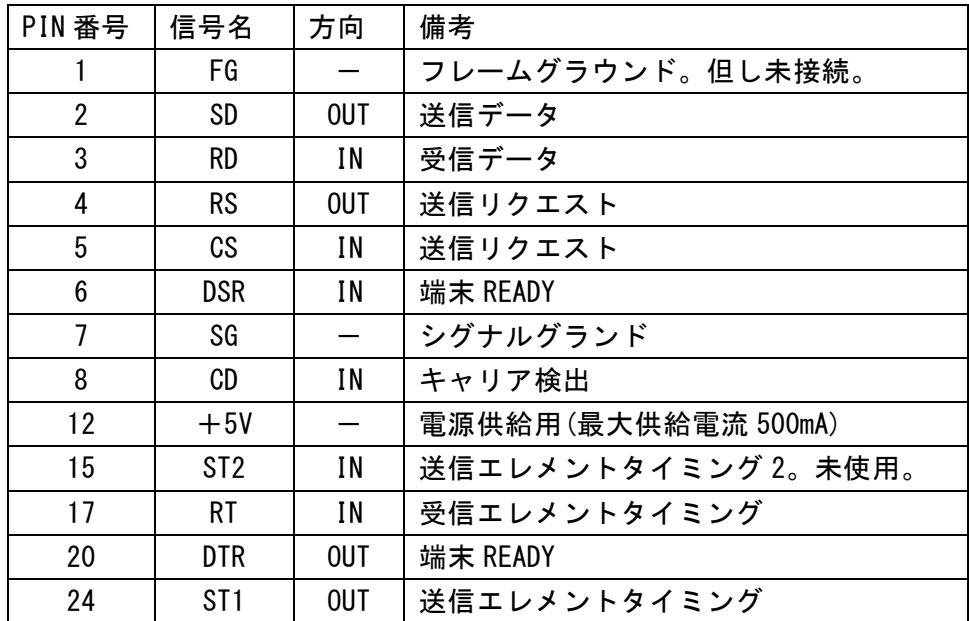

#### 2.BSC 送信データタイミング

送信データと送信エレメントタイミングは、送信エレメントタイミングの立下りエッジを送信 データの bit の変化点とします。

3.BSC 受信データタイミング

受信データと受信エレメントタイミングは、受信エレメントタイミングの立上りエッジで受信 データのサンプリングを行います。

4.動作モード切り替え用パネルスイッチ割り当て

MC の機能、仕様変更用にパネル面から操作できるスイッチ(DIP スイッチ)を用意しております。 スイッチの状態読み込みは、起動時のみ行われるので、スイッチの変更後は必ず再起動が必要と なります。

以下にスイッチの bit と機能を示します。

尚、表記中に「ON」と書かれている項目は、スイッチを見た時にスイッチ上部に記述してある「ON」 側に設定した時、「OFF」は上記の逆側に設定した時となります。

【製品形式:SMC-200W】

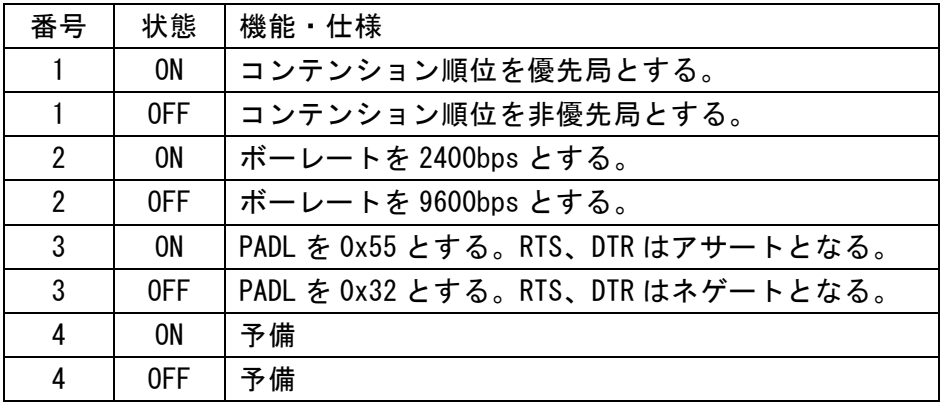

## 5.IP アドレス変更機能

MC に Ethernet ケーブルを接続し、パソコン間との接続を確立することで、パソコンに接続され ている WEB ブラウザ上から IP アドレス等の変更を可能としています。

パソコンと MC の接続形態は,Ethernet ハブを経由する時は、ストレートケーブルを使用し、ハブ を経由しない時はパソコンと MC の間をクロスケーブルで直接接続して下さい。

WEB ブラウザでアクセスする時は、標準の IP アドレスをブラウザのアドレス入力欄に 「http://192.168.40.2/」(192.168.40.2 は初期の IP アドレス)入力し、WEB ブラウザの画面に変更 用のページを表示します。

画面に入力フォームが表示されますが、入力欄には現在の設定値が入っているので、特に変更す る要素が無い時は変更せずに終了します。

変更が必要な時は、入力欄の値を修正後、一番下の変更ボタンをクリックすることで IP アドレス 情報の変更が行われます。尚、変更後は再起動が必要となります。

6.ファームウエア書き換え用スイッチとコネクタ

MC のパネルに、4 つの LED が表示されています。4 つの内、一番上の LED(ACT)は、動作モニタ用 で、ランダムな周期で点滅を繰り返しています。

3 つ並んでいる LED は Ethernet の回線状態を表し、上から TX、RX、LINK をモニタしています。

7.PAD,SYN パターン

PAD, PAD, SYN, SYN, SYN, SYN

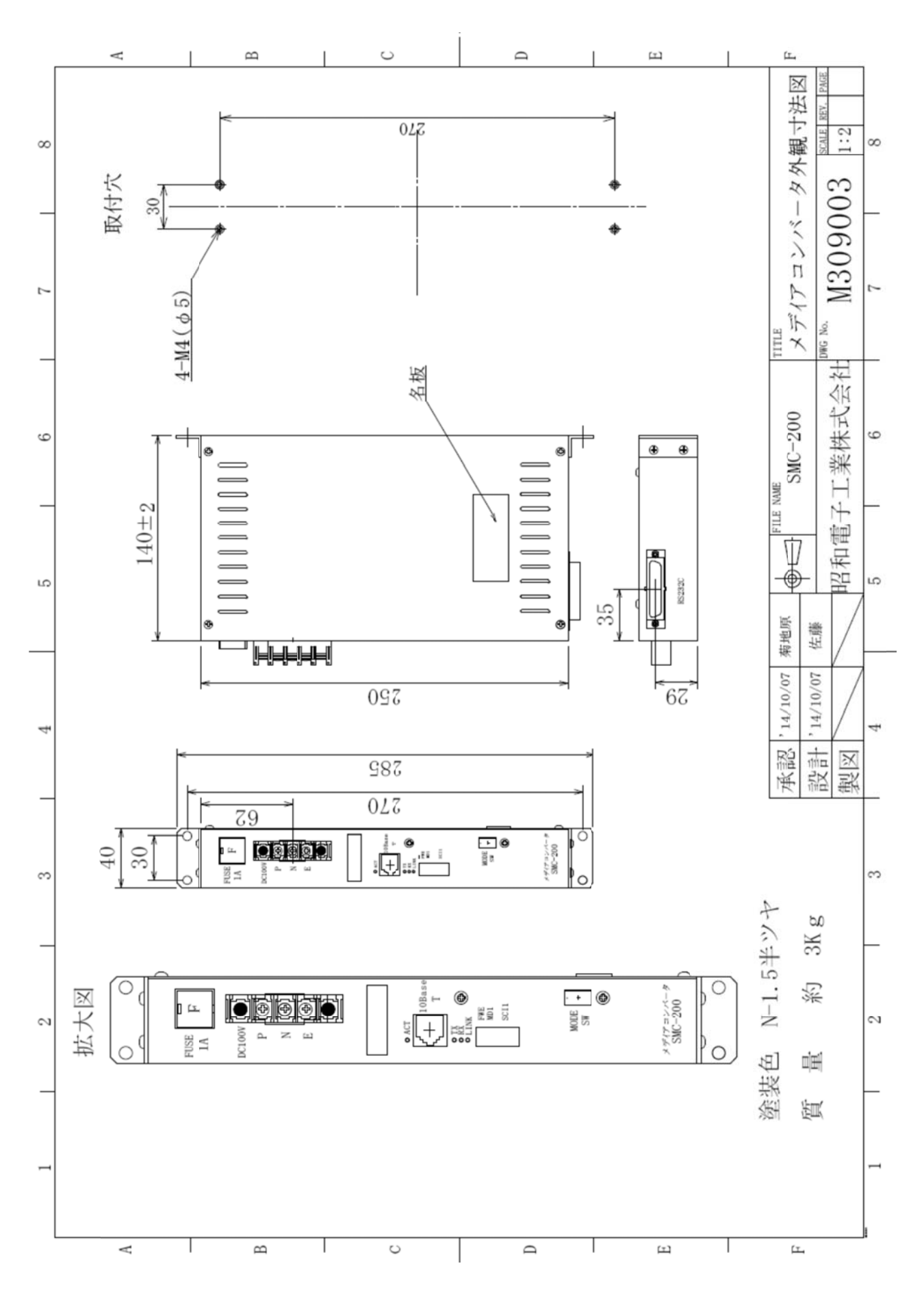